# Oracle Financial Services Public APIs for Profitability and Balance Sheet Management Cloud Service

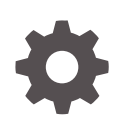

Release 24.03.01 F83683-07 March 2024

ORACLE

Oracle Financial Services Public APIs for Profitability and Balance Sheet Management Cloud Service, Release 24.03.01

F83683-07

Copyright © 2023, Oracle and/or its affiliates.

This software and related documentation are provided under a license agreement containing restrictions on use and disclosure and are protected by intellectual property laws. Except as expressly permitted in your license agreement or allowed by law, you may not use, copy, reproduce, translate, broadcast, modify, license, transmit, distribute, exhibit, perform, publish, or display any part, in any form, or by any means. Reverse engineering, disassembly, or decompilation of this software, unless required by law for interoperability, is prohibited.

The information contained herein is subject to change without notice and is not warranted to be error-free. If you find any errors, please report them to us in writing.

If this is software, software documentation, data (as defined in the Federal Acquisition Regulation), or related documentation that is delivered to the U.S. Government or anyone licensing it on behalf of the U.S. Government, then the following notice is applicable:

U.S. GOVERNMENT END USERS: Oracle programs (including any operating system, integrated software, any programs embedded, installed, or activated on delivered hardware, and modifications of such programs) and Oracle computer documentation or other Oracle data delivered to or accessed by U.S. Government end users are "commercial computer software," "commercial computer software documentation," or "limited rights data" pursuant to the applicable Federal Acquisition Regulation and agency-specific supplemental regulations. As such, the use, reproduction, duplication, release, display, disclosure, modification, preparation of derivative works, and/or adaptation of i) Oracle programs (including any operating system, integrated software, any programs embedded, installed, or activated on delivered hardware, and modifications of such programs), ii) Oracle computer documentation and/or iii) other Oracle data, is subject to the rights and limitations specified in the license contained in the applicable contract. The terms governing the U.S. Government's use of Oracle cloud services are defined by the applicable contract for such services. No other rights are granted to the U.S. Government.

This software or hardware is developed for general use in a variety of information management applications. It is not developed or intended for use in any inherently dangerous applications, including applications that may create a risk of personal injury. If you use this software or hardware in dangerous applications, then you shall be responsible to take all appropriate fail-safe, backup, redundancy, and other measures to ensure its safe use. Oracle Corporation and its affiliates disclaim any liability for any damages caused by use of this software or hardware in dangerous applications.

Oracle®, Java, MySQL, and NetSuite are registered trademarks of Oracle and/or its affiliates. Other names may be trademarks of their respective owners.

Intel and Intel Inside are trademarks or registered trademarks of Intel Corporation. All SPARC trademarks are used under license and are trademarks or registered trademarks of SPARC International, Inc. AMD, Epyc, and the AMD logo are trademarks or registered trademarks of Advanced Micro Devices. UNIX is a registered trademark of The Open Group.

This software or hardware and documentation may provide access to or information about content, products, and services from third parties. Oracle Corporation and its affiliates are not responsible for and expressly disclaim all warranties of any kind with respect to third-party content, products, and services unless otherwise set forth in an applicable agreement between you and Oracle. Oracle Corporation and its affiliates will not be responsible for any loss, costs, or damages incurred due to your access to or use of third-party content, products, or services, except as set forth in an applicable agreement between you and Oracle.

For information about Oracle's commitment to accessibility, visit the Oracle Accessibility Program website at <http://www.oracle.com/pls/topic/lookup?ctx=acc&id=docacc>.

# **Contents**

### 1 [Getting Started](#page-5-0)

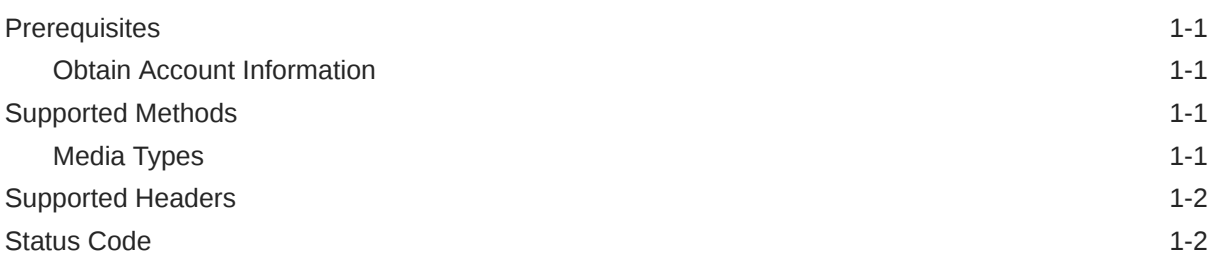

### 2 [Authenticating for Token Generation](#page-8-0)

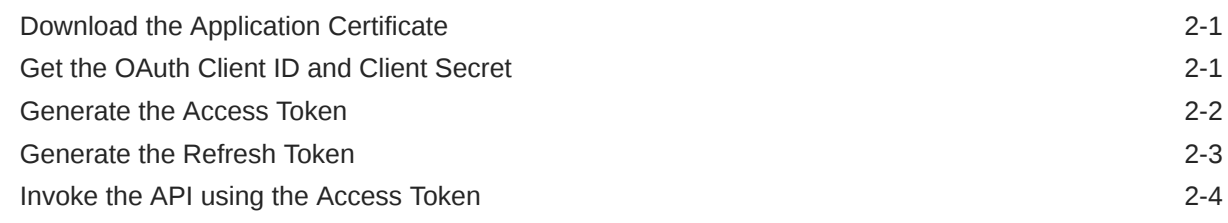

### 3 [Generating PAR URL for File Operations](#page-12-0)

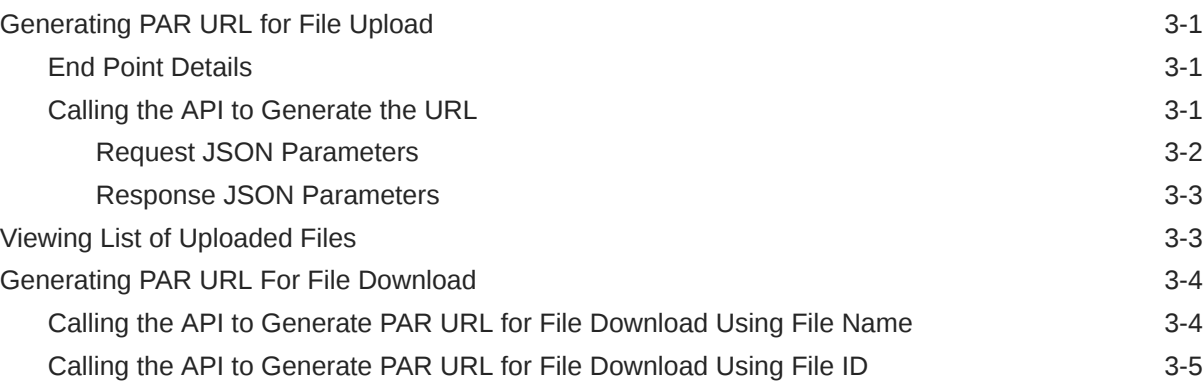

## 4 [Invoking Export API](#page-17-0)

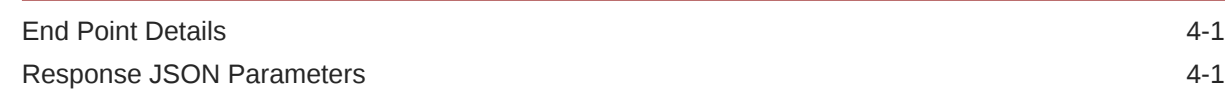

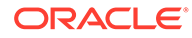

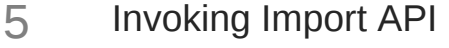

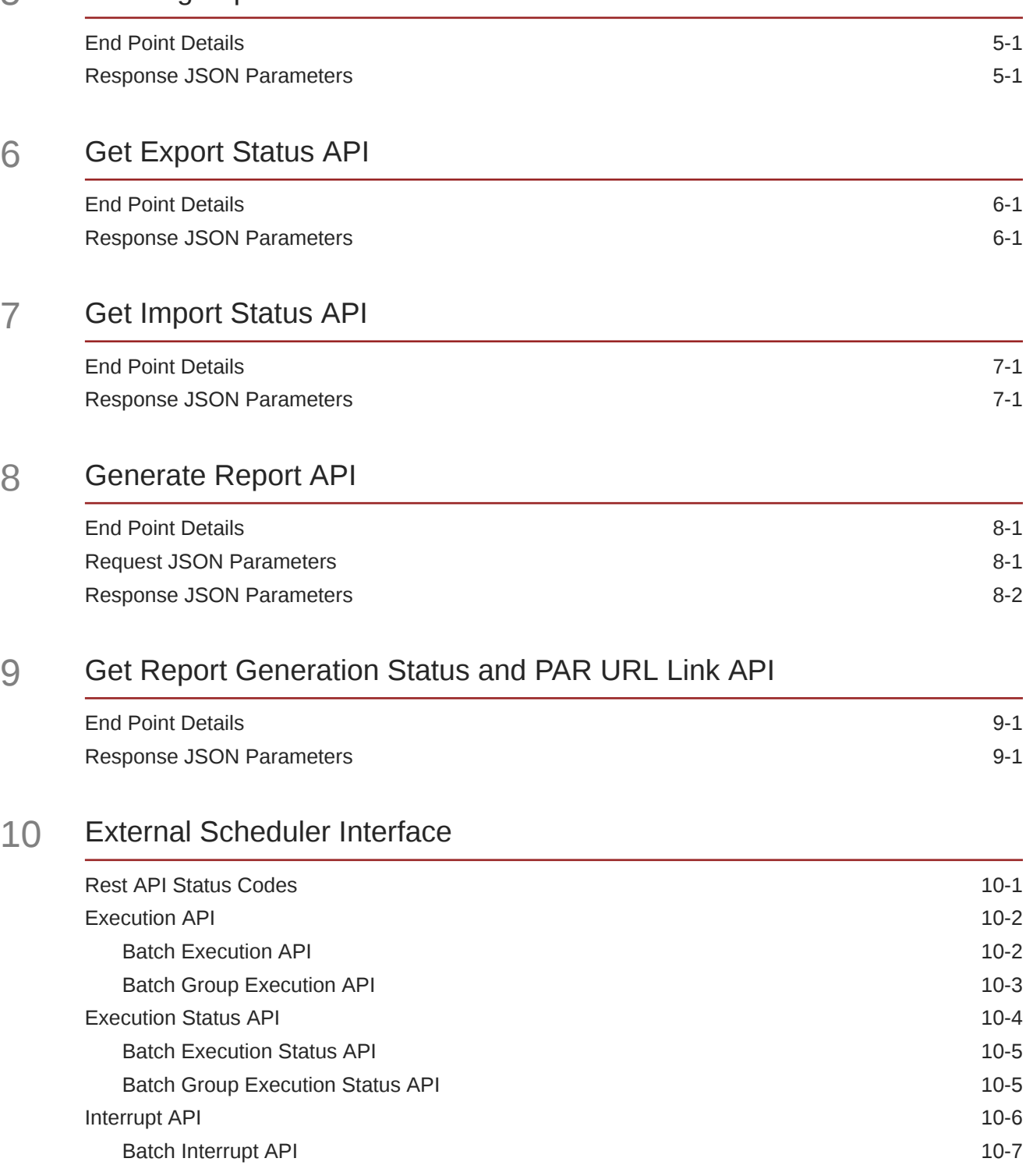

[Batch Group Interrupt API 10-7](#page-35-0) [Rerun API](#page-36-0) 10-8 [Batch Rerun API](#page-37-0) 10-9 [Batch Group Rerun API 10-9](#page-37-0) [Restart API](#page-38-0) 10-10

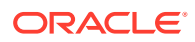

[Batch Restart API](#page-38-0) 10-10 [Batch Group Restart API 10-11](#page-39-0)

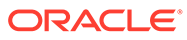

# <span id="page-5-0"></span>1 Getting Started

Before executing the Rest APIs and performing various tasks, refer to the following topics to meet the necessary requirements.

- **Prerequisites**
- **Support Methods**
- **[Support Headers](#page-6-0)**
- **[Status Codes](#page-6-0)**

### **Prerequisites**

The following are the set of prerequisites required for executing/invoking Rest APIs.

- Access to the Profitability and Balance Sheet Management Cloud Service.
- Appropriate User Privileges to access the services.
- Technical and Functional knowledge to understand and execute the REST APIs and configuration knowledge.
- Knowledge of REST Concepts, JSON, and browser-based REST Client.
- Knowledge of interactive and automatic tools to verify the APIs such as Postman and Command Line Interfaces (CLI).

### Obtain Account Information

You can get the Identity Domain name from the account creation email sent by Oracle Support.

You can also contact your Service Administrator, to get the account information.

## Supported Methods

- **GET:** Retrieve information about the service instance.
- **POST**: Create, scale, backup, start, and stop the service instance.

### Media Types

The following media type is supported by the Accounting Foundation Cloud Service REST APIs:

• application/json

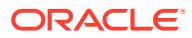

# <span id="page-6-0"></span>Supported Headers

The REST API supports headers that may be passed in the header section of an HTTP Request or Response.

| <b>Headers</b> | <b>Description</b>                                                                                                    | <b>Example</b> |
|----------------|----------------------------------------------------------------------------------------------------|----------------|
| Content-Type   | The media type of the body of Content-Type: application/json<br>the request. Required for<br>POST and PUT requests, and<br>the supported types vary with<br>each endpoint. |                |
| Accept         | The media type of the body of Accept: application/json<br>the response.                                                                                                    |                |

**Table 1-1 Table: Supported Headers**

# Status Code

When you call the Accounting Foundation Cloud Service REST APIs Resources, the Response Header returns one of the standard HTTP Status Codes.

| <b>HTTP Status Code</b> | <b>Description</b>                                                                                                    |
|-------------------------|----------------------------------------------------------------------------------------------------|
| 200 OK                  | The request was successfully completed.<br>A 200 status is returned for a successful GET or POST Method.                                                                                                    |
| 201 Created             | The request has been fulfilled and resulted in a new resource<br>being created.<br>The response includes a Location Header containing the<br>canonical URI for the newly created resource.                                                                                                    |
|                         | A 201 status is returned from a synchronous resource creation or<br>an asynchronous resource creation that was completed before the<br>response was returned.                                                                                                    |
| 202 Accepted            | The request has been accepted for processing, but the processing<br>has not been completed.<br>The request may or may not eventually be acted upon, as it may<br>be disallowed at the time the processing takes place.                                                                                                    |
|                         | When specifying an Asynchronous ( Letached=true) Resource<br>creation (for example, when deploying an application), or update<br>(for example, when redeploying an application), a 202 is returned<br>if the operation is still in progress. If _detached=false, a 202 may<br>be returned if the underlying operation does not complete in a<br>reasonable amount of time. |
| 400 Bad Request         | The request could not be processed because it contains missing<br>or invalid information (such as a validation error on an input field,<br>a missing required value, and so on).                                                                                                    |
| 401 Unauthorized        | The request is not authorized.<br>The Authentication Credentials included with this request are<br>missing or invalid.                                                                                                    |
| 403 Forbidden           | The user cannot be authenticated.<br>The user does not have the authorization to perform this request.                                                                                                    |

**Table 1-2 Status Code**

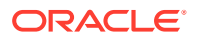

| <b>HTTP Status Code</b>      | <b>Description</b>                                                                                                    |
|------------------------------|----------------------------------------------------------------------------------------------------|
| 404 Not Found                | The request includes a resource URI that does not exist.                                                                                                    |
| 405 Method Not<br>Allowed    | The HTTP verb specified in the request (DELETE, GET, POST,<br>PUT) is not supported for this request URI.                                                                                                    |
| 406 Not Acceptable           | The resource identified by this request is not capable of<br>generating a representation corresponding to one of the media<br>types in the Accept Header of the request.<br>For example, the client's Accept Header request XML be returned,<br>but the resource can only return JSON. |
| 409 Conflict                 | The client's ContentType Header is not correct (for example, the<br>client attempts to send the request in XML, but the resource can<br>only accept JSON).                                                                                                    |
| 415 Not Acceptable           | The client's ContentType Header is not correct (for example, the<br>client attempts to send the request in XML, but the resource can<br>only accept JSON).                                                                                                    |
| 500 Internal Server<br>Error | The server encountered an unexpected condition that prevented it<br>from fulfilling the request.                                                                                                    |
| 503 Service<br>Unavailable   | The server is unable to handle the request due to temporary<br>overloading or maintenance of the server.                                                                                                    |
|                              | The REST Web Application is not currently running.                                                                                                    |

**Table 1-2 (Cont.) Status Code**

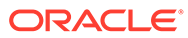

# <span id="page-8-0"></span>2 Authenticating for Token Generation

An Authentication token is required to invoke an API to generate the File Upload/Download PAR URL. The Authentication Process for token generation, utilizes cURL Commands in a CLI Tool to generate the access token and invoke REST APIs.

The Authentication Token is generated through the OAuth Client ID and Secret Credentials created in IAM during Provisioning. The Authentication Token does not require that you log in to the required Cloud Service to invoke the REST APIs from external applications.

Ensure that you have the appropriate log-in credentials to access the required Cloud Service and the appropriate roles to perform specific operations using the API Resources. Below is a list of authentication steps, with subsequent sections offering detailed information:

- **1.** Download application certificate
- **2.** Get the OAuth Client ID and Client Secret
- **3.** [Generate the access token](#page-9-0)
- **4.** [Generate refresh token](#page-10-0)
- **5.** [Invoke API using the access token](#page-11-0)

# Download the Application Certificate

The Application Certificate is required for verification purposes when you use cURL commands.

You may choose not to download the certificate if you plan to turn off the cURL Certificate Verification and use an insecure connection (if you add the --insecure Flag to the cURL command).

To download the Application Certificate:

- **1.** Log in to your Cloud service.
- **2.** Click **View site information/Verified by** in the browser's Address bar.
- **3.** Select **More information** to view the certificate.
- **4.** Click **View Certificate** and then click **PEM(cert)** to download the certificate.

## Get the OAuth Client ID and Client Secret

An OAuth Cliend ID and Client secret are required to generate an access token.

To get the OAuth Client ID and Client Secret:

- **1.** Enter the **Oracle Identity and Access Management (IAM)** URL in the browser's Address bar to access the **Oracle Cloud Account Sign In** page.
- **2.** Log in to **IAM** portal.
- **3.** Click **Navigation** to view a list of available functions.

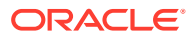

<span id="page-9-0"></span>**4.** Select **Oracle Cloud Services**.

For more information, see [Access Service Consoles](https://docs.oracle.com/en/cloud/paas/identity-cloud/uaids/access-service-consoles.html#GUID-1A29A6BA-3B96-4E5C-BF68-6B37752A2569) from **Administering Oracle Identity Cloud Service**.

- **5.** From the Oracle Cloud Services page, select the required Cloud Service Internal Application Service (in **<Cloud\_service\_name> <tenant-id> INTERNAL** format) from the list. For example, the cloud service name - **PBSMCS**
- **6.** Click the **Configuration** tab.

The Client ID and Client Secret Details are displayed in the General Information section.

- **7.** Copy the Client ID and Client Secret.
- **8.** Open a CLI Tool.
- **9.** Proceed to generate the access token.

You can also [get the OAuth client ID and client secret using Admin Console](https://docs.oracle.com/en/industries/financial-services/financial-crime-compliance/crime-compliance-management-cloud-service/fcadm/component-details.html#GUID-4C4ACB4B-FA9D-4BB9-940C-44E2E6AE714D).

### Generate the Access Token

Access token is required to invoke API and you can generate an access token using cURL commands.

To generate the Access Token, add the Client ID, Client Secret, User Name, and Password using cURL Commands in the CLI Tool. You can use an insecure connection (if you add the  $-\text{insecure } I - k$  Flag to the cURL command). The following is an example:

```
curl -k -i -H "Authorization: Basic < Base64 Encoded
       Outh Cred >" -H "Content-Type: application/x-www-form-
urlencoded;charset=UTF-8"
      --request POST https://<iam tenant>:443/oauth2/v1/token -d
```
"grant type=password&scope=urn:opc:idm: myscopes +offline access&user name=<userid>&password=<Password>"

### **Sample Code**

```
curl -k -i -H "Authorization: Basic 
YWFpdGVzdGRldjEwMDEtcHJkX0FQUElEOjQyYjJlYWVlLTY1OGEtNDgzYi1hMWI2LTBlYzU
0MzBmYWQwNQ==" -H "Content-Type: application/x-www-form-
urlencoded;charset=UTF-8" --request POST https://
iam-0cb0c2b3ba624afca67467fd5eb9db49.identity.c9dev2.oc9qadev.com:443/
oauth2/v1/token -d 
"grant_type=password&scope=urn:opc:idm:__myscopes__+offline_access&user
name=cneadmin&password=Password@12345"
```
After generating the Access Token, invoke the API as shown in the following section.

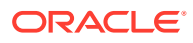

### <span id="page-10-0"></span>**Note:** The Access token expiry (in seconds) is configurable and can be set at the time of generating the access token. In the preceding example, it is set to 3600 seconds ~ 1 hour. By default, the expiry is set to 3600 seconds  $\sim$  1 hour. You can configure this to a value of your choice up to a maximum value of 31536000 seconds  $\sim$  1 year.

The token is sent as a response. Store the token in a secure location.

#### **Sample Access Token** (Truncated example)

```
{"access_token":"eyJ4NXQjUzI1NiI6IlF5azRtb3pIakhuQjJoQnVWdmZXZUpVeVZrNHhUdWd6
aWpHSC1pV21xb1EiLCJ4NXQiOiJDRFhHYVlWZXI3STVhQ1l
...
...
DB_be0Rtw1aMxFYg8Ft0VaK14wOVFGhgg1Cr6GiNvbgeYRG5uwgJGqw","token_type":"Bearer
","expires_in":3600,"refresh_token":"AgAgYjA1OGVlMjJiMWY2NGU3YWFkM2NjZWNlOTc2
MjNiNDgIABBmZRHXpaHil2VBXkevFX-
```
iAAAAMMq9uQDo86eVVVisw3kYn80iX8qRJ2m7hMLmMAh1dY9Wgy-ESu8WYzdTBXOsnwHr7A=="}

# Generate the Refresh Token

Refresh tokens are used to generate access tokens for invoking APIs.

To generate a Access token using Refresh token, use the following Curl command. You can use an insecure connection (if you add the  $-\text{insecure } l - k$  flag to the cURL command). The following is an example:

```
curl -k -i -H "Authorization: Basic <br/> <br/> <br/>Sase64Encoded clientid:secret>" -H
"Content-Type:
         application/x-www-form-urlencoded;charset=UTF-8" --request POST
         https://<IdentityDomainURL>/oauth2/v1/token -d
```

```
"scope=urn:opc:idm:__myscopes__&grant_type=refresh_token&refresh_token=<refre
sh_token>"
```
#### **Sample Code**

```
curl -k -i -H "Authorization: Basic
```

```
cWppMHBkLXByZF9BUFBJRDplZjFjMTVmZi1lZDBiLTQxNmItYTFmYy0wNjhlYzM5NmUxM2Y=" -H
         "Content-Type: application/x-www-form-urlencoded;charset=UTF-8" --
request POST
         https://<IdentityDomainURL>/oauth2/v1/token -d
```

```
"scope=urn:opc:idm:__myscopes__&grant_type=refresh_token&refresh_token=AgAgYj
A1OGVlMjJiMWY2NGU3YWFkM2NjZWNlOTc2MjNiNDgIABBmZRHXpaHil2VBXkevFX-
iAAAAMMq9uQDo86eVVVisw3kYn80iX8qRJ2m7hMLmMAh1dY9Wgy-ESu8WYzdTBXOsnwHr7A=="
```
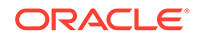

#### <span id="page-11-0"></span>**Sample Refresh Token** (Truncated example)

```
{"access_token":"eyJ4NXQjUzI1NiI6IlF5azRtb3pIakhuQjJoQnVWdmZXZUpVeVZrNH
hUdWd6aWpHSC1pV21xb1EiLCJ4NXQiOiJDRFhHYVlWZXI3STVhQ1l...
...
...
token type":"Bearer", "expires_in":3600, "refresh_token":"AgAgYjA1OGVlMjJ
iMWY2NGU3YWFkM2NjZWNlOTc2MjNiNDgIABA4t8V_dYVyc5lOuKezofTUAAAAMJrpmKRhDW
f3-ejCreU8_Po5Bb95srwUDDs5cV1gT-x26twbAfp_ffMCiEgjqGeDNw=="}
```
### Invoke the API using the Access Token

After creating an access token using OAUth Client ID and Client secret, you can invoke the Specific API.

To invoke the API using the generated Access Token, refer to the following example executed using cURL Commands in the CLI Tool:

```
curl -iL -H "Authorization: Bearer <access token>" -H "Content-Type:
<content type>" -d "<request body>" --cacert <certificate(.pem)> -X
<http verb> <api url>
```
curl -iL -H "Authorization: Bearer <AUTH TOKEN>"

```
-H "Content-Type: application/json" -d "{\"type\":\"files\",\"data\":
[{\"fileName\":\"testtoken\",\"mimeType\":\"text/plain\",\"fileSize\":
```

```
123}]}" --cacert outcert.pem -X POST https://<OCI-URL>/
<TENANT><APP_ID>/dsa/utils/getObjStoreParUrl
```
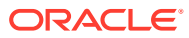

# <span id="page-12-0"></span>3 Generating PAR URL for File Operations

The PAR URL for File Operations API creates a PAR File that you can use to perform file operations in the Object Store for end-to-end integrations.

# Generating PAR URL for File Upload

Generate PAR URL for File Upload

You can use this REST API to generate the PAR URL for File Upload. See the following sections for information on how to perform the POST operation.

- **End Point Details**
- Calling the API to Generate the URL

### End Point Details

- **Method** POST
- **URL** https://<HOST\_NAME:PORT>/<TENANT>/utils-service/v1/file/uploadfile/ parURL?prefix=<prefix>
- **Content-Type** Application/Json

### Calling the API to Generate the URL

To call the API:

- **1.** Open a relevant tool, such as via cURL command.
- **2.** Prepare a cURL command with the authentication token and other details. For more information refer to the following code.

### **Syntax**

```
curl -k --location --request POST 'https://<hostname>/<TENANT-ID>/utils-
service/v1/file/uploadfile/parURL?prefix=' \
--data-raw '{"fileName": "<remote filename>", "fileSize": <file size>,
"mimeType": "<file type>"}' \
--header 'ofs remote user: <USERID>' \
--header 'locale: en-US' \
--header 'ofs tenant id: <TENANT-ID>' \
--header 'ofs workspace id: WS001' \
--header 'content-type: application/json' \
--header 'Authorization: Bearer <TOKEN>'
```
### **Example** (truncated)

```
curl -k --location --request POST 'https://<hostname>/<TENANT-ID>/utils-
service/v1/file/uploadfile/parURL?prefix=' \
```
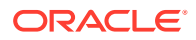

```
--data-raw '{"fileName": "idcs_log1.txt", "fileSize": 100, 
"mimeType": "text/plain"}' \
--header 'ofs remote user: cneadmin' \
--header 'locale: en-US' \
--header 'ofs tenant id: aaitestdev1001-prd' \
--header 'ofs workspace id: WS001' \
--header 'content-type: application/json' \
--header 'Authorization: Bearer 
eyJ4NXQjUzI1NiI6Ildia25rQUR5TUZIMlhlQ1pKcTY1c3o4VzdEVWhKa0s4MldYY0ha
dk4wWkkiLCJ4
...
...
sQXj0iohsSIEmQXVwwjhhqnc4eJNnmCjx8Tb7TXjx1MIQLeOIcfrIj5gkzoMKX94_7US
xHv-6LhBzw'
```
### Request JSON Parameters

This section provides the list of parameters in the JSON Request.

| <b>Name</b>  | <b>Type</b>         | Requir<br>ed | <b>Description</b>                                                                                                    |
|--------------|---------------------|--------------|----------------------------------------------------------------------------------------------------|
| fileNam<br>e | <b>STRIN</b><br>G   | Yes          | The name of the file to be uploaded.<br>The following are the conditions for to enter in this field:                                                                                                    |
|              |                     |              | Must start with an Alphanumeric Character<br>۰                                                                                                    |
|              |                     |              | Allowed characters are alphabets, numbers, and special<br>$\bullet$<br>characters - hyphen(-), $dot(.)$ , and underscore()                                                                                                    |
|              |                     |              | Length of characters must not be greater than 255 characters<br>۰                                                                                                    |
| fileSize     | <b>INTEG</b><br>ER. | Yes          | The size of the file (in Bytes) to be uploaded.<br>The size of the file should be greater than 1 Byte and should be<br>less than 10 TB.                                                                                              |
|              |                     |              | It is recommended to use multipart upload for uploading files of<br>size more than 100 MB. For more information about uploading<br>large objects and multipart uploads, refer to Working with Pre-<br><b>Authenticated Requests.</b> |
| mimeTy<br>рe | <b>STRIN</b><br>G   | Yes          | The mime type to be uploaded.<br>The following mime types are allowed:                                                                                                    |
|              |                     |              | Text/CSV<br>۰                                                                                                    |
|              |                     |              | Text/plain<br>٠                                                                                                    |
|              |                     |              | DAT                                                                                                    |

**Table 3-1 Request JSON Parameters**

#### Request JSON Sample

```
 [{
"fileName": "File.csv",
"fileSize": 7654,
"mimeType": "text/csv"
}]
```
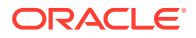

### <span id="page-14-0"></span>Response JSON Parameters

This section provides the list of parameters in the JSON Response.

**Table 3-2 POST JSON Response**

| <b>Name</b> | Type           | <b>Description</b>                                       |
|-------------|----------------|----------------------------------------------------------|
| fileName    | <b>STRING</b>  | The name of the file to be<br>uploaded.                  |
| uploadURL   | <b>STRING</b>  | The generated pre-authenticated<br>URL to upload a file. |
| fileld      | <b>INTEGER</b> | The unique File Identifier.                              |

Response JSON Sample

```
{
    "payload": {
        "uploadURL": "https://objectstorage.us-phoenix-1.oraclecloud.com/p/
bdSI-hzigiAoUU0lyEKnuk0YGs05L172gt_woZAgqNFYmUFQeexV3BDfTO97mhBI/n/
oraclegbudevcorp/b/fsgbu_pbsm_cndevcorp_ftpqa101231-prd_default/o/default/
2023-01-31/jfr/f9ce031f-4a42-471d-b4da-d0577f3eca15",
        "createUser": "user1",
        "stripeName": "default",
        "fileId": 5025,
        "createDate": "2023-01-31T09:14:16",
        "token": "",
        "status": "success"
    }
}
```
# Viewing List of Uploaded Files

Run the following cURL command to generate and view all the files that are uploaded using PAR URL.

### **Syntax**

```
curl -k --location --request GET 'https://<hostname>/<TENANT-ID>/utils-
service/v1/listfiles stripeName=default' \
--header 'locale: en-US' \
--header 'ofs remote user: <user id>' \
--header 'ofs tenant id: < TENANT-ID >' \
--header 'ofs workspace id: WS001' \
--header "Authorization: Bearer <TOKEN>'
```
### **Example**

```
curl -k --location --request GET 'https://dc.pbsmcloud.us-phoenix-1.ocs.oc-
test.com/aaitestdev1001-prd/utils-service/v1/listfiles?stripeName=default' \
--header 'locale: en-US' \
--header 'ofs remote user: cneadmin' \
```
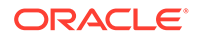

```
--header 'ofs tenant id: aaitestdev1001-prd' \
--header 'ofs workspace id: WS001' \
--header "Authorization: Bearer ${TOKEN}"
```
#### **Response**

```
 {"payload":
[{"v_file_name":"Idcs_log3.txt","n_file_id":9916,"d_upload_date":"31-
JAN-2306:33:43 AM", "v_stripe_name": "default" },
{"v_file_name":"Idcs_log4.txt","n_file_id":9917,"d_upload_date":"31-
JAN-23 06:40:25 AM","v_stripe_name":"default"}],"count":2}
```
### Generating PAR URL For File Download

You can use this REST API to generate the PAR URL for File Download. See the following sections for information on how to perform the post operation.

- Calling the API to Generate PAR URL for File Download Using File Name
- [Calling the API to Generate PAR URL for File Download Using File ID](#page-16-0)

### Calling the API to Generate PAR URL for File Download Using File Name

To call the API:

- **1.** Open a relevant tool, such as via the cURL command.
- **2.** Prepare a cURL command with the authentication token and other details. For more information refer to the following code.

#### **Syntax**

```
curl -k --location --request GET < 'https://<hostname>/<TENANT-ID>/
utils-service/v1/file/download?fileName=<file 
name>&stripeName=default&prefix=' \
 --header 'ofs remote user: <userid>' \
--header 'locale: en-US' \
 --header 'ofs tenant id: <TENANT-ID>' \
 --header 'ofs workspace id: WS001' \
  --header "Authorization: Bearer <TOKEN>"
```
#### **Example**

```
curl -k --location --request GET 'https://<hostname>/<TENANT-ID>/
utils-service/v1/file/download?
fileName=test3GB.xml&stripeName=default&prefix=' \
 --header 'ofs remote user: cneadmin' \
  --header 'locale: en-US' \
 --header 'ofs tenant id: aaitestdev1001-prd' \
```
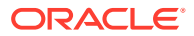

```
--header 'ofs workspace id: WS001' \
 --header "Authorization: Bearer ${TOKEN}"
```
#### **Response**

```
 {"payload":{"downloadURL":"https://objectstorage.us-
phoenix-1.oraclecloud.com/p/8R68eVcQAxQjNjK__S04MZjS-
v4BqEbWSILvu0w40kJNrzfKeCB8vWBwugW5XvsK/n/oraclegbudevcorp/b/
fsgbu_pbsm_cndevcorp_aaitestdev1001-prd_default/o/default/2023-01-20/rnz/
6c023e75-09e2-4265-815e-32cedcd2415e?
httpResponseContentDisposition=ATTACHMENT%3B%20filename%3Dtest3GB.xml"}}
```
### Calling the API to Generate PAR URL for File Download Using File ID

To call the API, follow these steps:

- **1.** Open a relevant tool, such as via the cURL command.
- **2.** Prepare a cURL command with the authentication token and other details. For more information, refer to the following code.

### **Syntax**

```
curl -k --location --request GET ' 'https://<hostname>/<TENANT-ID> /utils-
service/v1/file/downloadfile/<file id>' \
--header 'ofs remote user: <userid>' \
--header 'locale: en-US' \
--header 'ofs tenant id: < TENANT-ID> ' \setminus--header 'ofs workspace id: WS001' \
--header "Authorization: Bearer <TOKEN>"
```
### **Example**

```
curl -k --location --request GET 'https://<hostname>/<TENANT-ID>/utils-
service/v1/file/downloadfile/9916' \
--header 'ofs remote user: cneadmin' \
--header 'locale: en-US' \
--header 'ofs tenant id: aaitestdev1001-prd' \
--header 'ofs workspace id: WS001' \
--header "Authorization: Bearer ${TOKEN}"
```
#### **Response**

```
{"payload":{"downloadURL":"https://objectstorage.us-
phoenix-1.oraclecloud.com/p/
gTxxzhqLEea4Or2TRkBqTqHxt_JogVFa9G_0wtN8NYy_op0Zk4lvKGDxxeXGhLq7/n/
oraclegbudevcorp/b/fsgbu_pbsm_cndevcorp_aaitestdev1001-prd_default/o/
default/2023-01-31/fae/2d63d2fe-2090-4fb7-a4c8-9940d22987db?
httpResponseContentDisposition=ATTACHMENT%3B%20filename%3DIdcs_log3.txt"}}
```
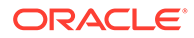

# <span id="page-17-0"></span>4 Invoking Export API

You can use Invoke Export API to export migration definitions that are created using the application interface.

For more information about Invoke Export API, refer to

- Endpoint details
- Response JSON Parameters Invoke Export API

## End Point Details

- **Method** POST
- **REST Endpoint** -/public/migrate/export/{code}, where code is the migration ID.
- **Content-Type** application/json

#### **Request Headers Details**

The following table lists the Request Headers:

- **ofs\_tenant\_id** Tenant ID of the Application.
- Locale Local language in the language code format. For example, en-US.
- **ofs remote user** User ID of the user.
- **ofs\_workspace\_id** Workspace ID of the Application. The default value is  $W8001$  and same should be passed each time.

### Response JSON Parameters

This section provides the list of parameters in the JSON Response.

```
Success:200
{
"errorMessage": "Object Migration Triggered",
"statusCode": "TRIGGERED_SUCCESS",
"status": "SUCCESS"
}
Error: 400
{
"errorMessage": "Export already completed",
"statusCode": "EXPORT_ALREADY_COMPLETE",
"status": "FAILED"
}
{
"errorMessage":"Code does not exist", 
"statusCode": "INVALID_INPUT",
```
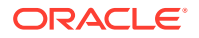

```
"status": "FAILED"
}
{
"errorMessage":"Export in progress",
"statusCode": "EXPORT_INPROGRESS", 
"status": "INPROGRESS"
}
Error :500
{
"errorMessage": "Internal Server Error",
"statusCode": "INTERNAL_ERROR",
"status": "FAILED"
}
```
# <span id="page-19-0"></span>5 Invoking Import API

You can use Invoke Import API to import migration definitions that are created using the application interface.

For more information about Invoke Import API, refer to

- Endpoint details
- Response JSON Parameters Invoke Import API

## End Point Details

- **Method** POST
- **REST Endpoint** -/public/migrate/import/ {code}, where code is the migration ID.
- **Content-Type** application/json

#### **Request Headers Details**

The following table lists the Request Headers:

- **ofs\_tenant\_id** Tenant ID of the Application.
- Locale Local language in the language code format. For example, en-US.
- **ofs remote user** User ID of the user.
- **ofs\_workspace\_id** Workspace ID of the Application. The default value is  $W8001$  and same should be passed each time.

### Response JSON Parameters

This section provides the list of parameters in the JSON Response.

```
Success:200
{
"errorMessage": "Object Migration Triggered",
"statusCode": "TRIGGERED_SUCCESS",
"status": "SUCCESS"
}
Error: 400
{
"errorMessage": "Import already completed",
"statusCode": "IMPORT_ALREADY_COMPLETE",
"status": "FAILED"
}
{
"errorMessage":"Code does not exist", 
"statusCode": "INVALID_INPUT",
```
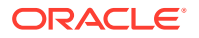

```
"status": "FAILED"
}
{
"errorMessage":"Import in progress",
"statusCode": "IMPORT_INPROGRESS", 
"status": "INPROGRESS"
}
Error :500
{
"errorMessage": "Internal Server Error",
"statusCode": "INTERNAL_ERROR",
"status": "FAILED"
}
```
# <span id="page-21-0"></span>6 Get Export Status API

You can use Get Export Status API to view the export status of an ongoing migration.

For more information about the API, refer to

- **Endpoint details**
- Response JSON Parameters Get Export Status API

# End Point Details

- **Method** GET
- **REST Endpoint** -/Public/status/export/{code}, where code is the migration ID.
- **Content-Type** application/json

### **Request Headers Details**

The following table lists the Request Headers:

- **ofs\_tenant\_id** Tenant ID of the Application.
- **Locale** Local language in the language code format. For example, en-US.
- **ofs\_remote\_user** User ID of the user.
- **ofs** workspace id Workspace ID of the Application. The default value is  $W$ s001 and same should be passed each time.

### Response JSON Parameters

This section provides the list of parameters in the JSON Response.

```
Success:200
{
"errorMessage": "Status fetched Successfully",
"statusCode": "SUCCESS",
"status": "SUCCESS"
}
Error: 400
{
"errorMessage": "Code does not exist",
"statusCode": "INVALID_INPUT",
"status": "FAILED"
}
{
"errorMessage":"Code does not exist", 
"statusCode": "INVALID_INPUT",
"status": "FAILED"
```
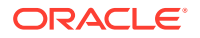

```
}
Error :500
{
"errorMessage": "Internal Server Error",
"statusCode": "INTERNAL_ERROR",
"status": "FAILED"
}
```
# <span id="page-23-0"></span>7 Get Import Status API

You can use Get Import Status API to view the import status of an ongoing migration .

For more information about Get Import Status API, refer to

- **Endpoint details**
- Response JSON Parameters Get Import Status API

# End Point Details

- **Method** GET
- **REST Endpoint** -/public/status/import/ {code}, where code is the migration ID.
- **Content-Type** application/json

#### **Request Headers Details**

The following table lists the Request Headers:

- **ofs\_tenant\_id** Tenant ID of the Application.
- **Locale** Local language in the language code format. For example, en-US.
- **ofs\_remote\_user** User ID of the user.
- **ofs** workspace id Workspace ID of the Application. The default value is  $W$ s001 and same should be passed each time.

# Response JSON Parameters

This section provides the list of parameters in the JSON Response.

```
Success:200
{
"errorMessage": "Status fetched Successfully",
"statusCode": "SUCCESS",
"status": "SUCCESS"
}
Error: 400
{
"errorMessage": "Code does not exist",
"statusCode": "INVALID_INPUT",
"status": "FAILED"
}
{
"errorMessage":"Code does not exist", 
"statusCode": "INVALID_INPUT",
"status": "FAILED"
```
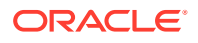

```
}
Error :500
{
"errorMessage": "Internal Server Error",
"statusCode": "INTERNAL_ERROR",
"status": "FAILED"
}
```
# <span id="page-25-0"></span>8 Generate Report API

Use Generate Report API, to generate report based on the given input data.

For more information about Generate Report API, refer to

- **Endpoint Details**
- Request JSON Parameters
- [Response JSON Parameters](#page-26-0)

# End Point Details

- **Method** POST
- **REST Endpoint** /aai-dmi-service/vw/v1/repgen
- **Content-type** application/json

#### **Request Headers Details**

- ofs\_remote\_user (String). User ID of the user.
- **ofs\_service\_id** (String).The unique service ID associated with the report.
- **ofs** workspace id (String). The Workspace ID of the Application. It is defaulted to "WS001" and same should be passed each time.
- **Locale** (String). The local language in the language code format. For example, en-US.
- **reportcode** (String). The auto-generated code for the specific report. You can get this code from the Report Details page.
- reportType (String). The report file format.
- **appid** (String). Respective application ID of the cloud service
- **reportDefType** (String). The report definition type. By default this value is set to **V** (View).

## Request JSON Parameters

### Request JSON Parameters for Generate Report API

filter Criteria - The filter conditions set to include a specific set of data in the report, using the defined expressions. You can add the filter criteria in the Filter Conditions page.

#### **Request JSON Sample when there is no filter**

```
{
"filterCriteria":""
"placeholderFilter": ""
}
```
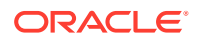

### <span id="page-26-0"></span>**Request JSON Sample when filter applied**

```
{
  "filterCriteria": "FSI_ACCID_HEALTH_INS_CO_CD.CREATED_BY =
       'DMIUSER1'"
}
{
  "filterCriteria": "FSI_ACCID_HEALTH_INS_CO_CD.CREATED_BY = 'DMIUSER1' 
AND
      FSI_ACCID_HEALTH_INS_CO_CD.CO_ID_IN ('100', '200') "
}
{ "filterCriteria": "FSI_ACCID_HEALTH_INS_CO_CD.CREATED_BY = 
'DMIUSER1' AND
      FSI ACCID HEALTH INS CO CD.CO ID IN ('100', '200') ",
"placeholderFilter":
       "FSI_ACCID_HEALTH_INS_CO_CD.CURRENCY = PLACEHODER1 AND 
FSI ACCID HEALTH INS CO_CD.COUNTRY =
      'IND' AND FSI_ACCID_HEALTH_INS_CO_CD.AS_OF_DATE = PLACEHOLDER2 "
}
```
## Response JSON Parameters

```
{
  "status": "PENDING",
  "requestInstanceId": "100"
}
```
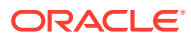

# <span id="page-27-0"></span>9

# Get Report Generation Status and PAR URL Link API

View the report generation status and also get a pre-authenticated URL (PAR URL), to download the report in CSV format, using the Get Report Generation Status and PAR URL Link API.

The status response can contain the following values:

- **COMPLETED** When the export API execution is completed successfully and response is generated.
- **PENDING** denotes that the report export is yet to start and is in the queue.
- **RUNNING** When the API execution is in progress.
- **FAILED** When the Export API execution is not completed successfully.

For more information about this API,

- **Endpoint Details**
- Response JSON Parameters

# End Point Details

- **Method** POST
- **REST Endpoint** aai-dmi-service/vw/v1/repgenstatus
- **Content-type** application/json

#### **Request Headers Details**

- **ofs remote user** (String). User ID of the user.
- **ofs** service id (String). The unique service ID associated with the report.
- **ofs** workspace id (String). The Workspace ID of the Application. It is defaulted to "WS001" and same should be passed each time.
- **Locale** (String). The local language in the language code format. For example, en-US
- **reportcode** (String). The auto-generated code for the specific report. You can get this code from the Report Details page.
- **reportInstanceID** (Integer). The instance ID of the report which is being exported. You can get the report /request instance ID from [Response JSON Parameters](#page-26-0) of [Generate](#page-25-0) [Report API.](#page-25-0)

### Response JSON Parameters

This section provides the list of parameters in the JSON Response.

**requestInstanceId** - (String). Request Instance ID of the export process

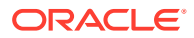

- **downloadlink** (String). Click the link to download the document.
- status (String). Status of the export

#### **Sample Response**

The following sample response is generated, when the Download report request is in progress.

```
Report Request Accepted
{
  "status": "PENDING", 
  "requestInstanceId": "100"
}
Report Request is being processed
{
 "status": "RUNNING",
 "requestInstanceId": "100"}
Report Request Generation Failed
{
 "status": "FAIL", 
 "reportInstanceId": "100"}
Report Request Generation Completed - for higher volume
{
  "status": "COMPLETE", 
 "reportInstanceId": "100", 
 "downloadLink": "<url>"
}
```
The following sample response is generated, when the download request is processed and the PAR URL to download the report is included in the response. You can copy the PAR URL and paste it in a Web browser, to download the report in CSV format.

```
"requestInstanceId":"183",
"downloadLink": "<URL>",
"status":"COMPLETE"
```
• The following sample response is generated , when the download request is in pending status.

```
"{"requestInstanceId":"161","status":"PENDING"}
```
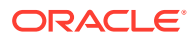

# <span id="page-29-0"></span>10 External Scheduler Interface

External scheduler interface helps you to execute tasks using any command-line utility, such as cURL commands. You won't require the application interface to execute the tasks.

You can also integrate batches with external schedulers using the external scheduler interface.

### **Related Topics**

- Rest API Status Codes Refer to the following table for Rest API status codes and their descriptions.
- **[Execution API](#page-30-0)** The Execution (POST) API triggers a batch or a batch group.
- **[Execution Status API](#page-32-0)** The Execution Status (POST) API provides the current run status of batch/batch group execution.
- [Interrupt API](#page-34-0) The Execution Status (POST) API Interrupts a batch/batch group execution.
- [Restart API](#page-38-0) The Restart (POST) API restarts a batch/batch group execution.
- [Rerun API](#page-36-0) The Rerun (POST) API helps to rerun a batch/batch group execution.

# Rest API Status Codes

Refer to the following table for Rest API status codes and their descriptions.

**Table 10-1 Status Codes**

| <b>Status</b><br>Code | <b>Description</b>                                                    |
|-----------------------|-----------------------------------------------------------------------|
| 0                     | <b>Success</b>                                                        |
| $-1$                  | Failure                                                               |
| $-2$                  | Interrupted                                                           |
| 1                     | <b>Not Started</b>                                                    |
| $\overline{c}$        | Ongoing                                                               |
| 3                     | Aborted                                                               |
| 4                     | Excluded                                                              |
| 5                     | Held                                                                  |
| $-3$                  | Object does not exist                                                 |
| -4                    | Invalid arguments passed in request/not enough params in Request body |
| -5                    | Invalid request headers/request headers missing                       |
| -6                    | No executable job is present                                          |
|                       |                                                                       |

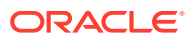

<span id="page-30-0"></span>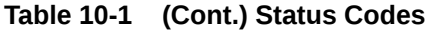

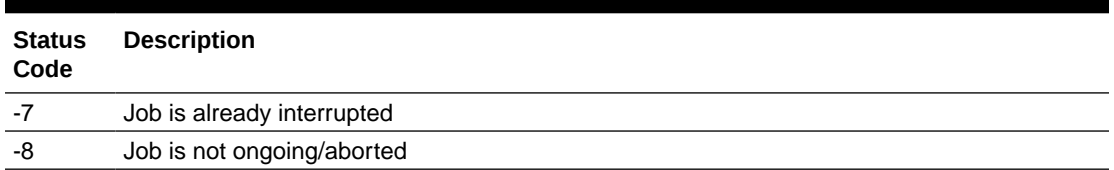

# Execution API

The Execution (POST) API triggers a batch or a batch group.

- **HTTP Method** POST
- **URL** /SchedulerService/rest-api/v1/external/trigger
- **Header Parameters**
	- **ofs\_tenant\_id** Tenant ID of the Application
	- **ofs\_service\_id** Service ID of the Application
	- **ofs\_workspace\_id** Workspace ID of the Application. It is defaulted to "WS001" and same should be passed each time.
	- **ofs\_remote\_user** Used ID of the user. This parameter should be mapped to 'BATCH\_EXEC' function.
	- **locale** locale in languageCode-countryCode format. For example, en-US.
	- **Authorization: Bearer <token>** Access token required to authenticate the API. If this token is not provided, 401 Unauthorized error is generated. For more information about Bearer token, refer to [Generate the Access Token.](#page-9-0)
- **Sample cURL Command**

```
curl -i -H "ofs service id:<Service ID>" -H "ofs_remote_user:<User
ID>" -H
     "ofs tenant id:<Tenant ID>" -H "ofs workspace id:WS001" -H
"locale:en-US" -H
       "Content-Type: application/json" -H "Authorization: Bearer 
<BEARER_TOKEN>" -X POST
       <APPLICATION_BASE_PATH>/<URL> -d '<REQUEST_JSON>'
```
### Batch Execution API

Use the Execution API to trigger a batch.

### **Attributes**

- batchName The unique batch code
- batchType The object type. For Batch, the batch type should be set to rest.
- dynamicParamList List of run time parameters which should be overridden over actual values for this trigger. This is an optional parameter.

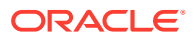

### <span id="page-31-0"></span>**Request Body**

```
{
     "batchName": "<Batch_code>",
     "batchType": "rest",
     "dynamicParamList": {
         "batchParams": {
             "$FICMISDATE$": "<MISDate(yyyy-mm-dd)>"
     }
      }
}
```
### **Sample Response Body**

The following Response body is a sample for Success : 200 OK. For more information about status code in the response body, refer to [Rest API Status Codes](#page-29-0).

```
{
     "severity": "info",
     "summary": "Object triggered successfully with Run Id: 
B2001 2022-05-20 1653041947296 1",
    "batchRunId": "B2001 2022-05-20 1653041947296 1",
     "details": "Object triggered successfully.",
     "statusCode": "0",
     "status": "success"
}
```
### Batch Group Execution API

Use the Execution API to trigger a batch group.

- **Attributes**
	- batchName The unique batch code
	- $-$  batchType The object type. For Batchgroup, the batch type should be set to group.
	- dynamicParamList List of run time parameters which should be overridden over actual values for this trigger. This is an optional parameter.

### **Request Body**

{

```
"batchName": "<Batch group code>",
    "batchType": "group",
    "dynamicParamList": [
         {
             "batchName": "MIS_BATCH001",
            "batchParams": {
                 "$FICMISDATE$": "2022-10-23"
 }
        },
         {
            "batchName": "MIS_BATCH002",
```
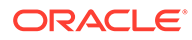

```
 "batchParams": {
               "$FICMISDATE$": "2022-10-28"
 }
        }
    ]
```
### **Sample Response Body**

The following Response body is a sample for Success : 200 OK. For more information about status code in the response body, refer to [Rest API Status Codes](#page-29-0).

```
{
     "severity": "info",
     "summary": "Object triggered successfully with Run Id: 
B2001 2022-05-20 1653041947296 1",
    "batchRunId": "B2001 2022-05-20_1653041947296_1",
     "details": "Object triggered successfully.",
     "statusCode": "0",
     "status": "success"
}
```
## Execution Status API

}

The Execution Status (POST) API provides the current run status of batch/batch group execution.

- **HTTP Method** POST
- **URL** /SchedulerService/rest-api/v1/external/status
- **Header Parameters**
	- **ofs\_tenant\_id** Tenant ID of the Application
	- ofs service id Service ID of the Application
	- **ofs** workspace id Workspace ID of the Application. It is defaulted to "WS001" and same should be passed each time.
	- **ofs\_remote\_user** Used ID of the user. This parameter should be mapped to 'BATCH\_EXEC' function.
	- **locale** locale in languageCode-countryCode format. For example, en-US.
	- **Authorization: Bearer <token>** Access token required to authenticate the API. If this token is not provided, 401 Unauthorized error is generated. For more information about Bearer token, refer to [Generate the Access Token.](#page-9-0)
- **Sample cURL Command**

```
curl -i -H "ofs service id:<Service ID>" -H "ofs remote user:<User
ID>" -H"ofs tenant id:<Tenant ID>" -H "ofs workspace id:WS001" -H
"locale:en-US" -H
       "Content-Type: application/json" -H "Authorization: Bearer
```
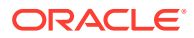

```
<BEARER_TOKEN>" -X POST
       <APPLICATION_BASE_PATH>/<URL> -d '<REQUEST_JSON>'
```
### <span id="page-33-0"></span>Batch Execution Status API

Use the Execution Status API to view the current run status of a batch execution.

#### **Attributes**

- batchRunId Execution ID generated while triggering the object and can be obtained in the response of Execution API.
- tasks List of Task Codes. This is an optional parameter.

### **Request Body**

```
{
     "batchRunId": "<Batchrun_ID>",
     }
```
### **Sample Response Body**

The following Response body is a sample for Success : 200 OK. For more information about status code in the response body, refer to [Rest API Status Codes](#page-29-0).

```
{
     "severity": "info",
     "batchRunId": "BatchTEST1_2022-05-31_1653994545003_1",
     "taskStatusList": [
          {
               "taskCode": "t1",
               "taskStatus": "SUCCESSFUL",
               "statusCode": "0"
          },
\left\{\begin{array}{ccc} & & \\ & & \end{array}\right\} "taskCode": "t5",
               "taskStatus": "FAILED",
               "statusCode": "-1"
          }
    \cdot "batchStatusCode": "-1",
     "batchList": [],
     "batchStatus": "FAILED",
     "status": "success",
     "statusCode": "0"
```
}

### Batch Group Execution Status API

Use the Execution Status API to view the current run status of a batch group execution.

**Attributes**

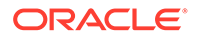

- <span id="page-34-0"></span>batchRunId - Execution ID generated while triggering the object and can be obtained in the response of Execution API.
- tasks List of Task Codes. This is an optional parameter.

#### **Request Body**

```
{
     "batchRunId": "<Batchrun_ID>",
     }
```
### **Sample Response Body**

The following Response body is a sample for Success : 200 OK. For more information about status code in the response body, refer to [Rest API Status Codes](#page-29-0).

```
{
     "severity": "info",
     "batchRunId": "AbTestBG001_2023-01-27_1674798339245_1",
     "batchStatusCode": "0",
     "batchList": [
         {
             "batchRunId": "AbTestBatch002_2023-01-27_1674798339462_1",
             "batchStatusCode": "0",
             "batchStatus": "SUCCESSFUL"
         },
         {
             "batchRunId": "AbTestBatch003_2023-01-27_1674798339556_1",
             "batchStatusCode": "0",
             "batchStatus": "SUCCESSFUL"
         }
    \vert,
     "batchStatus": "SUCCESSFUL",
     "status": "success",
     "statusCode": "0"
}
```
## Interrupt API

The Execution Status (POST) API Interrupts a batch/batch group execution.

- **HTTP Method** POST
- **URL** /SchedulerService/rest-api/v1/external/interrupt
- **Header Parameters**
	- **ofs\_tenant\_id** Tenant ID of the Application
	- ofs service id Service ID of the Application
	- **ofs\_workspace\_id** Workspace ID of the Application. It is defaulted to "WS001" and same should be passed each time.
	- **ofs\_remote\_user** Used ID of the user. This parameter should be mapped to 'BATCH\_EXEC' function.
	- **locale** locale in languageCode-countryCode format. For example, en-US.

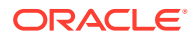

- <span id="page-35-0"></span>– **Authorization: Bearer <token>** - Access token required to authenticate the API. If this token is not provided, 401 Unauthorized error is generated. For more information about Bearer token, refer to [Generate the Access Token](#page-9-0).
- **Sample cURL Command**

```
curl -i -H "ofs_service_id:<Service ID>" -H "ofs_remote_user:<User ID>" -H
       "ofs_tenant_id:<Tenant ID>" -H "ofs_workspace_id:WS001" -H 
"locale:en-US" -H
       "Content-Type: application/json" -H "Authorization: Bearer 
<BEARER_TOKEN>" -X POST
       <APPLICATION_BASE_PATH>/<URL> -d '<REQUEST_JSON>'
```
### Batch Interrupt API

Use the Interrupt API to interrupt a batch execution.

#### **Attributes**

- batchName The unique batch code
- batchRunID Execution ID generated while triggering the object and can be obtained in the response of Execution API.

#### **Request Body**

```
{
     "batchName": "<Batch_code>",
     "batchRunId": "<Batchrun_ID>"
}
```
### **Sample Response Body**

The following Response body is a sample for Success : 200 OK. For more information about status code in the response body, refer to [Rest API Status Codes](#page-29-0).

```
{
     "severity": "info",
     "batchRunId": "B2001_2022-05-30_1653233511394_1",
     "details": "Execution interrupted successfully.",
     "statusCode": "0",
     "status": "success"
}
```
### Batch Group Interrupt API

Use the Interrupt API to interrupt a batch group execution.

### **Attributes**

- batchName The unique batch code
- batchRunID Execution ID generated while triggering the object and can be obtained in the response of Execution API.

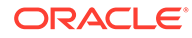

### <span id="page-36-0"></span>**Request Body**

```
{
     "batchName": "<Batchgroup_code>",
     "batchRunId": "<Batchrun_ID>"
}
```
### **Sample Response Body**

The following Response body is a sample for Success : 200 OK. For more information about status code in the response body, refer to [Rest API Status Codes](#page-29-0).

```
{
    "severity": "info",
     "batchRunId": "B2001_2022-05-30_1653233511394_1",
     "details": "Execution interrupted successfully.",
    "statusCode": "0",
     "status": "success"
}
```
# Rerun API

The Rerun (POST) API helps to rerun a batch/batch group execution.

- **HTTP Method** POST
- **URL** /SchedulerService/rest-api/v1/external/rerun
- **Header Parameters**
	- **ofs\_tenant\_id** Tenant ID of the Application
	- **ofs\_service\_id** Service ID of the Application
	- ofs workspace id Workspace ID of the Application. It is defaulted to "WS001" and same should be passed each time.
	- **ofs\_remote\_user** Used ID of the user. This parameter should be mapped to 'BATCH EXEC' function.
	- **locale** locale in languageCode-countryCode format. For example, en-US.
	- **Authorization: Bearer <token>** Access token required to authenticate the API. If this token is not provided, 401 Unauthorized error is generated. For more information about Bearer token, refer to [Generate the Access Token.](#page-9-0)
- **Sample cURL Command**

```
curl -i -H "ofs service id:<Service ID>" -H "ofs remote user:<User
ID>" -H
      "ofs tenant id:<Tenant ID>" -H "ofs workspace id:WS001" -H
"locale:en-US" -H
       "Content-Type: application/json" -H "Authorization: Bearer 
<BEARER_TOKEN>" -X POST
       <APPLICATION_BASE_PATH>/<URL> -d '<REQUEST_JSON>'
```
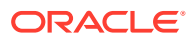

### <span id="page-37-0"></span>Batch Rerun API

Use the Rerun API to rerun an existing batch execution.

### **Attributes**

- batchName The unique batch code
- batchRunID Execution ID generated while triggering the object and can be obtained in the response of Execution API.

### **Request Body**

```
{
     "batchName": "<Batch_code>",
     "batchRunId": "<Batchrun_ID>"
}
```
### **Sample Response Body**

The following Response body is a sample for Success : 200 OK. For more information about status code in the response body, refer to [Rest API Status Codes](#page-29-0).

```
Success Scenario: 200 OK
{
     "severity": "info",
     "summary": "Object triggered successfully for rerun with Run Id: 
B2001_2022-05-30_1653223084727_1",
     "batchRunId": "B2001_2022-05-30_1653223084727_1",
     "details": "Object triggered successfully.",
     "statusCode": "0",
     "status": "success"
}
```
### Batch Group Rerun API

Use the Rerun API to rerun an existing batch group execution.

### **Attributes**

- batchName The unique batch code
- batchRunID Execution ID generated while triggering the object and can be obtained in the response of Execution API.

### **Request Body**

```
{
     "batchName": "<Batchgroup_code>",
     "batchRunId": "<Batchrun_ID>"
}
```
### **Sample Response Body**

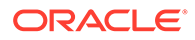

<span id="page-38-0"></span>The following Response body is a sample for Success : 200 OK. For more information about status code in the response body, refer to [Rest API Status Codes](#page-29-0).

```
Success Scenario: 200 OK
{
     "severity": "info",
     "summary": "Object triggered successfully for rerun with Run Id: 
B2001 2022-05-30 1653223084727 1",
     "batchRunId": "B2001_2022-05-30_1653223084727_1",
     "details": "Object triggered successfully.",
     "statusCode": "0",
     "status": "success"
}
```
### Restart API

The Restart (POST) API restarts a batch/batch group execution.

- **HTTP Method** POST
- **URL** /SchedulerService/rest-api/v1/external/restart
- **Header Parameters**
	- **ofs\_tenant\_id** Tenant ID of the Application
	- **ofs\_service\_id** Service ID of the Application
	- **ofs** workspace id Workspace ID of the Application. It is defaulted to "WS001" and same should be passed each time.
	- **ofs\_remote\_user** Used ID of the user. This parameter should be mapped to 'BATCH\_EXEC' function.
	- **locale** locale in languageCode-countryCode format. For example, en-US.
	- **Authorization: Bearer <token>** Access token required to authenticate the API. If this token is not provided, 401 Unauthorized error is generated. For more information about Bearer token, refer to [Generate the Access Token.](#page-9-0)
- **Sample cURL Command**

```
curl -i -H "ofs service id:<Service ID>" -H "ofs remote user:<User
ID>" -H
      "ofs tenant id:<Tenant ID>" -H "ofs workspace id:WS001" -H
"locale:en-US" -H
       "Content-Type: application/json" -H "Authorization: Bearer 
<BEARER_TOKEN>" -X POST
       <APPLICATION_BASE_PATH>/<URL> -d '<REQUEST_JSON>'
```
### Batch Restart API

Use the Restart API to restart a batch execution.

#### **Attributes**

batchName - The unique batch code

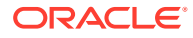

<span id="page-39-0"></span>• batchRunID - Execution ID generated while triggering the object and can be obtained in the response of Execution API.

### **Request Body**

```
{
     "batchName": "<Batch_code>",
     "batchRunId": "<Batchrun_ID>"
}
```
### **Sample Response Body**

The following Response body is a sample for Success : 200 OK. For more information about status code in the response body, refer to [Rest API Status Codes](#page-29-0).

```
{
     "severity": "info",
     "summary": "Object triggered successfully for restart with Run Id: 
B0001_2022-04-30_1651731208588_1",
    "batchRunId": "B0001 2022-04-30 1651731208588 1",
     "details": "Object triggered successfully.",
     "statusCode": "0",
     "status": "success"
}
```
### Batch Group Restart API

Use the Restart API to restart a batch group execution.

#### **Attributes**

- batchName The unique batch code
- batchRunID Execution ID generated while triggering the object and can be obtained in the response of Execution API.

#### **Request Body**

```
{
     "batchName": "<Batchgroup_code>",
     "batchRunId": "<Batchrun_ID>"
}
```
#### **Sample Response Body**

The following Response body is a sample for Success : 200 OK. For more information about status code in the response body, refer to [Rest API Status Codes](#page-29-0).

```
{
     "severity": "info",
     "summary": "Object triggered successfully for restart with Run Id: 
B0001 2022-04-30 1651731208588 1",
    "batchRunId": "B0001 2022-04-30 1651731208588 1",
```
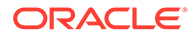

```
 "details": "Object triggered successfully.",
 "statusCode": "0",
 "status": "success"
```
}